# **Monitorowanie działań użytkownika systemu komputerowego**

#### **Antoni M. DONIGIEWICZ, Zbigniew MAZUREK**

Instytut Teleinformatyki i Automatyki WAT ul. Kaliskiego 2, 00-908 Warszawa

STRESZCZENIE: W artykule opisane zostało oprogramowanie do monitorowania działania użytkownika na komputerowym stanowisku pracy. Przedstawiono główne właściwości wybranych programów do monitorowania dostępnych w sieci Internet. W dalszej części artykułu przedstawiono opracowaną koncepcję monitorowania działań użytkownika dla systemów Windows. Podano podstawowe założenia przyjęte przy opracowaniu oprogramowania i zamieszczono realizowane przez nie zadania. Przedstawiono również właściwości opracowanego oprogramowania.

#### **1. Wprowadzenie**

Relacje pomiędzy człowiekiem i komputerem podlegają ciągłym zmianom. Związane jest to nie tylko z rozwojem nauki i techniki, ale również z zachodzącymi przeobrażeniami kulturowymi i zmieniającymi się preferencjami. Ewolucja ta spowodowała uznanie priorytetu człowieka i w konsekwencji przystosowywanie komputera do właściwości człowieka. Takie ergonomiczne podejście postuluje tworzenie techniki podporządkowanej naturalnym właściwościom fizycznym i psychicznym człowieka [1].

Powszechne stosowanie komputerów w pracy i życiu codziennym spowodowało, że wiele osób codziennie spędza po kilka godzin przed monitorem i przy klawiaturze komputera. Wielogodzinna praca bez stosowania przerw w pracy może mieć negatywny wpływ na zdrowie i może być przyczyną nieodwracalnych uszkodzeń organizmu [4]. W Stanach Zjednoczonych już w 1997 roku 66 % zachorowań o podłożu zawodowym miało związek z pracą przy komputerze, natomiast 75 % użytkowników komputerów odczuwało dolegliwości natury fizycznej [2]. Koncentrując się na zagrożeniach fizycznych związanych z pracą na komputerze, wyróżnić można zespół urazów wywołanych powtarzającym się przewlekłym przeciążeniem organizmu, występujących przy pracach powtarzalnych RSI (ang. Repetitive Strain Injury) [11]. Podczas pracy na komputerze użytkownicy zapominają, że przyjmują określoną nie zawsze właściwą pozycję przy klawiaturze, nie robią przerw w pracy, przez co nadmiernie obciążają układ mięśniowo– szkieletowy oraz nadmiernie eksploatują wzrok.

Podstawowym celem monitorowania działań użytkownika systemu komputerowego jest przypominanie mu o konieczności stosowania przerw w pracy na stanowisku komputerowym. Częstotliwość przerw powinna być uzależniona od aktywności użytkownika. Aktywność użytkownika można określić poprzez rejestrowanie intensywności wykorzystania urządzeń wprowadzania informacji do komputera.

## **2. Pakiety programowe do monitorowania działań użytkownika**

Przed przystąpieniem do realizacji programu do monitorowania działań użytkownika dokonano przeglądu podstawowych funkcji dostępnych aplikacji. W niniejszym punkcie przedstawiono najważniejsze cechy sześciu pakietów programowych: czterech dla systemu Windows, jednego opracowanego dla systemów z rodziny Unix i jednego dla systemu MacOS.

- W przeglądzie uwzględniono następujące aplikacje:
- RSI-Shield
- BreakReminder,
- Ergonomix for Windows/MacBreakZ,
- Ergotimer,
- RSIGuard,
- WorkPace RSI Software.

Przedmiotem przeglądu były właściwości funkcjonalne i możliwości konfiguracyjne pakietów. W końcowej części punktu zawarto porównanie funkcji wymienionych aplikacji.

## **2.1. RSI-Shield**

Program RSI-Shield firmy Tronan [5] jest jednym z najbardziej rozbudowanych pakietów tego typu. Jego funkcje wykraczają poza same tylko monitorowanie aktywności użytkownika. Program oferuje użytkownikowi funkcje automatyzujące powtarzające się i uciążliwe czynności, takie jak klikanie,

wykonywanie niektórych ruchów myszą itp. Jest przeznaczony do pracy z dowolną wersją systemu Windows kompatybilną lub nowszą od Windows 95.

# **Funkcje aplikacji**

Najważniejsze funkcje programu to:

- możliwość dostosowania programu do indywidualnych potrzeb za pomocą języka makr oraz mechanizmu zdarzeń, od których można uzależnić uruchomienie określonego programu;
- możliwość kontroli myszki za pomocą klawiatury w przypadku wykorzystania tej opcji użytkownik może uniknąć korzystania z myszki; sterowanie kursorem odbywa się z wykorzystaniem klawiatury numerycznej;
- automatyczne tworzenie kopii bezpieczeństwa ustawień i makr;
- stosowanie trzech rodzajów przerw mikroprzerw, przerw średniej długości oraz przerw długich;
- monitorowanie rzeczywistej aktywności użytkownika podobnie jak w innych pakietach tej klasy polega ona na programowym śledzeniu faktycznego wykorzystania komputera przez użytkownika. Jeśli przez jakiś czas nie używa on klawiatury ani myszy program odracza zaplanowaną przerwę. Pozwala to uniknąć sytuacji, gdy użytkownik jest zachęcany do zrobienia przerwy np. po powrocie z przerwy obiadowej czy po odbyciu rozmowy telefonicznej;
- możliwość wymuszania przerw poprzez zablokowanie dostępu do klawiatury i myszy;
- możliwość przesunięcia przerwy w razie potrzeby (jeśli użytkownik wykonuje jakąś istotną czynność, której przerwanie nie jest możliwe lub nie jest wskazane);
- możliwość skonfigurowania programu tak, by automatycznie wykonywał kliknięcie myszą po określonym czasie unieruchomienia myszy (użytkownik zawiesza myszkę nad elementem na określony czas i nie musi samodzielnie dokonywać kliknięcia),
- możliwość pracy w trybie "ochrony radykalnej" (określenie producenta), w którym nie ma możliwości uniknięcia przerw, przesunięcia ich, wyłączenia programu ani nawet usunięcia go z listy procesów Windows;
- tworzenie statystyk użycia klawiatury i myszy, wykorzystywanych przerw, itp.;
- wyświetlanie zegara odliczającego czas do następnej przerwy dzięki czemu użytkownik może lepiej planować swój czas;
- możliwość centralnego zarządzania aplikacją. Funkcje zostały zrealizowane z myślą o firmach. Administrator sieci może centralnie zarządzać konfiguracją programu RSI-Shield zainstalowanego na poszczególnych stacjach roboczych,

• przerwy są oznajmiane wizualnie i dźwiękowo; użytkownik może skorzystać z instruktażowych animacji ilustrujących sposób wykonania ćwiczeń relaksujących mięśnie i stawy.

Program jest dostosowany do pracy wielojęzycznej, jednakże producent nie dostarcza wersji wyposażonej w polskie komunikaty. W chwili obecnej dostępne są jedynie wersje holenderska i anglojęzyczna.

## **Instalacja i konfiguracja aplikacji**

W ramach niniejszego przeglądu wykorzystano demonstracyjną wersję programu. Jest ona w pełni funkcjonalna i można ją wykorzystywać przez 60 dni od daty zainstalowania. Sam proces instalacji przebiegał bez problemów zarówno w systemie Windows XP, jak i w Windows 98. Program automatycznie wpisywany jest do grupy "Autostart" i uruchamiany jest po zalogowaniu się użytkownika do systemu. Bezpośrednio po instalacji uruchamiany jest kreator konfiguracji. Użytkownik proszony jest o podanie szeregu informacji dotyczących sposobu wykorzystania komputera. Informacje te obejmują:

- częstotliwość wykorzystania komputera w czasie tygodnia;
- czas wykorzystania komputera w ciągu doby:
- subiektywnie odczuwane napięcie psychiczne w czasie pracy (w skali od 0 do 5);
- parametry stanowiska pracy (dotyczące odblasków na monitorze, zakresu regulacji siedzenia, kąta pod jakim zgięte są kolana, itp.);
- dolegliwości występujące u użytkownika;
- wybrany tryb pracy programu.

W dalszej kolejności ustalane są domyślne ustawienia pracy programu (długość i rodzaj przerw). Bez konieczności dodatkowego konfigurowania programu jest on już gotowy do pracy. Użytkownik ma oczywiście możliwość dokonania korekty wyznaczonych automatycznie parametrów. Podstawowe trzy wartości to odstępy mikroprzerw, przerw średniej długości i przerw długich (oraz czasy ich trwania). W trakcie testów programu wyznaczone zostały następujące wartości domyślne:

- mikroprzerwy co 11 min 30 sekund, czas trwania 45 sekund,
- przerwy średnie co 34 min 30 sekund, czas trwania 3 minuty,
- przerwy długie co 1 h 9 minut, czas trwania 8 min 30 sekund.

Program umożliwia wprowadzenie dodatkowych parametrów konfiguracyjnych wpływających na wyznaczanie przerw. Możliwe jest skonfigurowanie m. in. takich parametrów jak:

• czas nieaktywności, po którym licznik odmierzający czas do następnej przerwy zatrzymuje się (domyślnie jest to 10 sekund),

- klasyfikacja przerw, które użytkownik zrobił na własną rękę w zależności od czasu nieaktywności użytkownika program uznaje, że użytkownik odbył mikroprzerwę, przerwę średnią lub normalną. Domyślnie wartości te są równe długościom odpowiednich przerw wymuszanych przez program (zatem, jeśli – na przykładzie ustawień podanych powyżej – użytkownik zrobi sobie przerwę w zakresie od 3 minut do 8 minut 30 sekund, program przyjmuje, że zrobił przerwę średnią, jeśli przerwa będzie dłuższa przyjmuje, że użytkownik zrobił przerwę długą);
- sposób wyświetlania czasu pozostałego do przerwy.

Istnieje również możliwość dostosowania programu do indywidualnych potrzeb za pomocą języka makr i mechanizmu zdarzeń. Dzięki temu możliwe jest np. zastąpienie niektórych powtarzających się operacji wywołaniami makr, a tym samym zredukowanie wykorzystania klawiatury i myszy.

#### **Praca z programem**

Po upływie określonego czasu pracy program zmusza użytkownika do wykonania przerwy. W przypadku mini-przerwy blokowana jest klawiatura, a zegar odliczający czas do przerwy przełącza się w tryb odliczania czasu do końca przerwy. Przykład sygnalizacji czasu do przerwy pokazano na rys. 1.

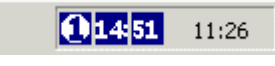

#### **Rys. 1. Przykład sygnalizacji czasu do przerwy w programie RSI-Shield [5]**

W przypadku długich przerw wyświetlana jest animacja przedstawiająca zalecane ćwiczenia (rys. 2). Klawiatura w tym przypadku jest zablokowana i użytkownik nie może uniknąć przerwy bez wyłączenia programu.

Program udostępnia również statystyki i wykresy wykorzystania komputera (rys. 3). Mierzonych jest kilka parametrów, takich jak liczba naciśnięć klawisza na minutę, liczba kliknięć, czas wykorzystania komputera itp.

Podsumowując, program RSI-Shield można uznać za wyposażony we wszystkie niezbędne funkcje. Wyróżnia go łatwy w użyciu kreator konfiguracji dostosowujący ustawienia do indywidualnych potrzeb użytkownika.

Wadą programu jest to, że możliwe jest jego łatwe usunięcie z pamięci, dotyczy to jednak wszystkich opisywanych programów dla systemu Windows i wynika z uprawnień, jakie może mieć użytkownik tego systemu.

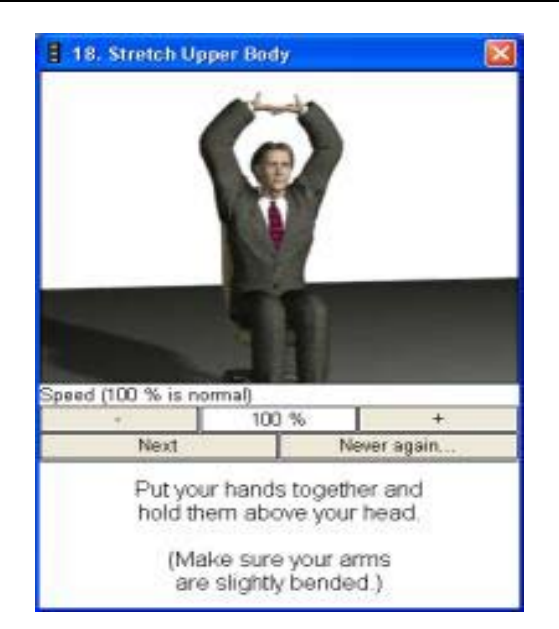

**Rys. 2. Przykład ćwiczeń zalecanych do wykonania w programie RSI-Shield [5]** 

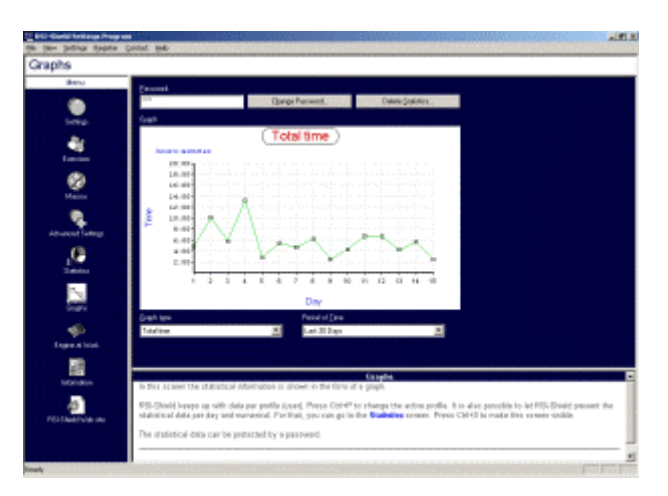

**Rys. 3. Przykład wykresu wyświetlanego w programie RSI-Shield [5]** 

# **2.2. Break Reminder**

Break Reminder [6] jest aplikacją monitorującą działania użytkownika w systemie Windows i zalecającą przerwy co określony czas.

#### **Funkcje programu**

Omawiany program jest znacznie uboższy w funkcje od RSI-Shield. Dostępne są dwa typy przerw – mikroprzerwy oraz okresy dłuższego odpoczynku. Program wykrywa okresy nieaktywności użytkownika i dolicza je do czasu pozostałego do przerwy (o ile okres nieaktywności użytkownika wynosi co najmniej 10 sekund). Oferowane są podstawowe informacje statystyczne o ilości przerw, które się odbyły. Brak jest dodatkowych funkcji.

## **Instalacja i konfiguracja**

Instalacja przebiegała pomyślnie zarówno w systemie Windows 98 i Windows XP. W przypadku Windows XP konieczne było posiadanie uprawnień administratora systemu – o czym program instalacyjny informował.

Po zainstalowaniu programu uruchamia się kreator konfiguracji. W przeciwieństwie do programu RSI-Shield, który zbierał informacje o sposobie wykorzystania komputera, Break Reminder prosi od razu o wprowadzenie informacji o interwałach przerw i ich czasie. Możliwe jest wybranie jednego z trzech zestawów ustawień domyślnych (maksymalna ochrona, ochrona normalna i ochrona minimalna). W przypadku ochrony normalnej krótkie, 20-sekundowe przerwy występują co 6 minut, a dłuższa przerwa po 20 krótkich przerwach (czyli po 130 minutach).

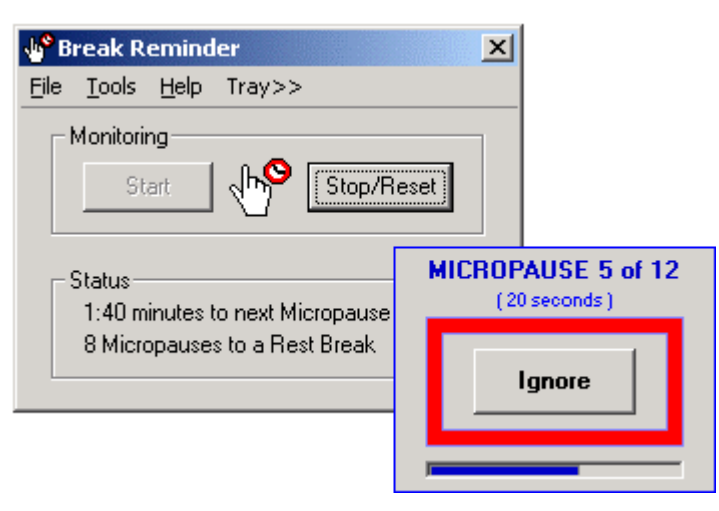

**Rys. 4. Przykład głównego okna aplikacji i informacji o mikroprzerwie w programie Break Reminder [6]** 

W zależności od konfiguracji użytkownik ma możliwość wstrzymania pracy programu (i jej wznowienia) oraz zignorowania przerwy. Poważną wadą jest to, że blokowana jest tylko myszka, natomiast klawiatura pozostaje aktywna.

Podsumowując, program dostarcza minimum możliwości, jakich oczekuje się od oprogramowania mającego zapobiegać występowaniu uszkodzeń przy pracy z komputerem. Zaletą programu jest to, że jest darmowy w przypadku zastosowań niekomercyjnych.

#### **2.3. Ergotimer**

Kolejny program Ergotimer opracowała firma Tropical Software [8]. Producent dostarcza w pełni funkcjonalną wersję demonstracyjną, aktywną przez 60 dni.

#### **Funkcje programu**

Ergotimer stosuje inny system przerw. W systemie zliczany jest czas pracy, naciśnięcia klawiszy, kliknięcia oraz ruchy myszką. Ilekroć którykolwiek z liczników zliczających te wielkości osiągnie zadaną wartość następuje przerwa. W przypadku dłuższej nieaktywności użytkownika liczniki te są zerowane (czas nieaktywności, który powoduje wyzerowanie liczników, można ustawić).

Podobnie jak większość aplikacji tego typu program oferuje możliwość wymuszania przerw. W takim trybie użytkownik nie ma możliwości przerwania pracy programu, poruszenia myszką ani wprowadzenia tekstu z klawiatury.

Program zawiera opis kilkunastu ćwiczeń mających na celu odprężenie mięśni (rys. 5).

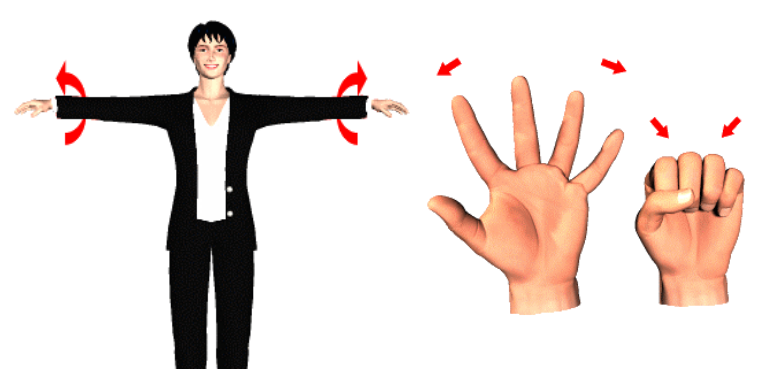

**Rys. 5. Przykładowe ćwiczenia w aplikacji Ergotimer [8]** 

#### **Instalacja i konfiguracja**

Próba instalacji programu w systemie Windows 98 zakończyła się niepowodzeniem. Uruchomienie programu po instalacji powodowało zawieszenie

się komputera. W przypadku systemu Windows XP program można było uruchomić bez problemów.

Pod względem możliwości konfiguracyjnych program jest zbliżony do aplikacji Break Reminder. Możliwe jest wprowadzenie wartości granicznych liczników czasu pracy, naciśniętych klawiszy, kliknięć i ruchów myszy. Istnieje możliwość zablokowania dowolnego z czterech liczników oraz wprowadzenia czasu przerwy.

Domyślne wartości przerw w programie są następujące (rys. 6):

- co 60 minut lub
- co 3000 naciśniętych klawiszy lub
- co 500 kliknięć myszy lub
- co 500 ruchów myszą.

Osoba pracująca z edytorem tekstu może wprowadzać nawet kilka znaków na sekundę, co spowoduje przerwę po ok. 10 minutach (doświadczona maszynistka wprowadza ok. 6 znaków na sekundę czyli 360 znaków na minutę). Podobnie jest z ilością kliknięć i ruchów myszą – grafik komputerowy wykonuje ich o wiele więcej niż osoba pracująca z edytorem tekstu. Istnienie kilku niezależnych liczników dostosowanych do różnych stylów wykorzystania komputera należy uznać za dużą zaletę programu.

Wadą programu jest brak możliwości centralnego zarządzania konfiguracją oraz łatwe usuwanie z pamięci.

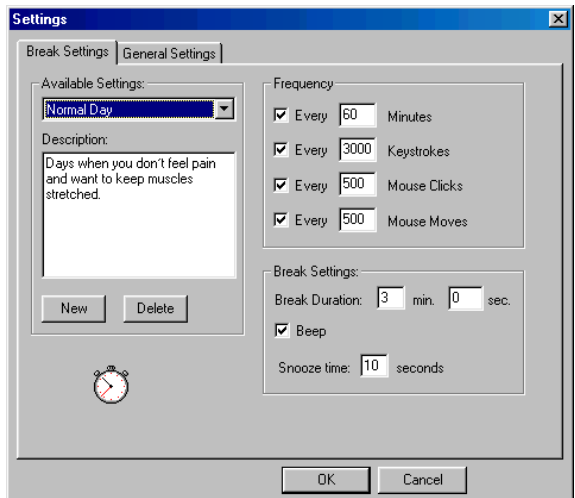

**Rys. 6. Okno ustawień parametrów dla przerwy w aplikacji Ergotimer [8]** 

# **2.4. RSI Guard**

RSIGuard firmy RSIGuard Software [9] jest aplikacją wyposażoną w bardzo liczne funkcje, zbliżona pod tym względem do RSI Shield. Jest to pakiet programów przeznaczonych dla Windows, producent oferuje wersję demonstracyjną, działającą przez 45 dni od chwili zainstalowania.

## **Funkcje programu**

Podstawowym zadaniem programu jest monitorowanie aktywności użytkownika (mierzonej ilością naciśniętych przycisków, kliknięć oraz ruchów myszą).

Najważniejsze funkcje programu są następujące:

- monitorowanie wykorzystania klawiatury i myszy oraz dostosowanie czasu między przerwami do faktycznej aktywności użytkownika,
- możliwość wprowadzania dwóch rodzajów przerw mini-przerw oraz dłuższych odpoczynków,
- wyświetlanie informacji przypominających o zachowywaniu odpowiednich nawyków podczas pracy z komputerem (podczas mini-przerw),
- wyświetlanie informacji o sposobie wykonywania ćwiczeń relaksujących mięśnie podczas dłuższych przerw, informacjom towarzyszą animacje przedstawiające ćwiczenia,
- możliwość wprowadzenia klawiszy skrótu,
- automatyczne klikanie myszką (funkcja zrealizowana podobnie, jak w RSI-Shield, oprócz tego istnieje możliwość przypisania funkcji kliknięcia myszą jednemu z klawiszy klawiatury lub ich kombinacji - funkcja opcjonalna),
- możliwość wymuszenia przerwy.

Program prowadzi również statystyki wykorzystania komputera i udostępnia raporty.

## **Instalacja i konfiguracja**

Program zainstalowano w systemie Windows 98 oraz Windows XP. Po instalacji konieczne jest dokonanie restartu komputera.

Przy pierwszym uruchomieniu aplikacji uruchamiany jest kreator konfiguracji, zbierający informacje o sposobie wykorzystywania komputera. Wprowadzane są informacje o:

- problemach zdrowotnych, jakich ewentualnie doświadcza użytkownik w związku z pracą z komputerem,
- charakterze wykonywanej pracy (programowanie, wprowadzanie danych numerycznych, praca z edytorem tekstu, praca z programami graficznymi – opcje nie wykluczają się),

- rodzaju wykorzystywanej klawiatury i urządzenia wskazującego (jako jedyny, program ten dostosowuje swoje działanie zależnie od tego, czy użytkownik wykorzystuje mysz, touchpad czy np. trackball),
- trybie wprowadzania przerw (możliwe jest wymuszanie przerw, ale podobnie jak w innych programach nie jest to konieczne),
- chęci wykorzystania opcji "autoclick",
- chęci wykorzystania mikroprzerw.

Bazując na tych informacjach kreator generuje konfigurację i program jest gotowy do pracy. Podczas testowania aplikacji program ustalił interwał przerw na 64 minuty, a czas ich trwania na 4 minuty 19 sekund.

W interesujący sposób rozwiązano konfigurację czasu pomiędzy przerwami. Użytkownik wprowadza informację o czasie, po którym pisanie na klawiaturze i używanie myszy powoduje wyraźny dyskomfort. Na podstawie tych informacji program ustala częstotliwość przerw.

#### **Praca z programem**

Po uruchomieniu program sprowadzany jest do paska zadań. W przeciwieństwie do większości programów tego typu w obszarze tym nie jest wyświetlana informacja o czasie pozostałym do przerwy. Po kliknięciu na ikonę programu wyświetlane jest okienko informacyjne (rys. 7).

Program udostępnia statystyki użytkowania komputera oraz posiada funkcję generowania raportu stanu zdrowia, w którym użytkownik wprowadza informacje na temat ewentualnych dyskomfortów, które uzupełniane są przez program o informacje statystyczne.

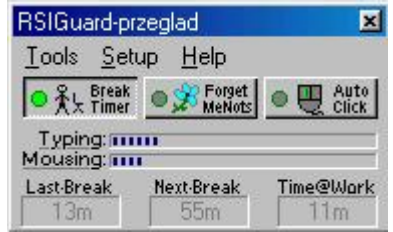

**Rys. 7. Okno informacyjne programu RSI Guard [9]** 

W czasie krótkich przerw wyświetlane są informacje przypominające o konieczności zachowania odpowiednich nawyków przy pracy z komputerem. Z kolei w czasie przerw dłuższych wyświetlane są animacje przedstawiające sposób wykonania ćwiczeń relaksujących mięśnie i stawy (rys. 8). Funkcja ta jest realizowana podobnie jak w programie RSI-Shield, podobieństwa dotyczą również zestawu ćwiczeń.

Program zawiera ponadto możliwość centralnego zarządzania konfiguracją, co czyni go użytecznym dla firm i instytucji. Podobnie jak w przypadku pozostałych aplikacji usunięcia programu z pamięci można dokonać wykorzystując kombinację klawiszy Ctrl-Alt-Del.

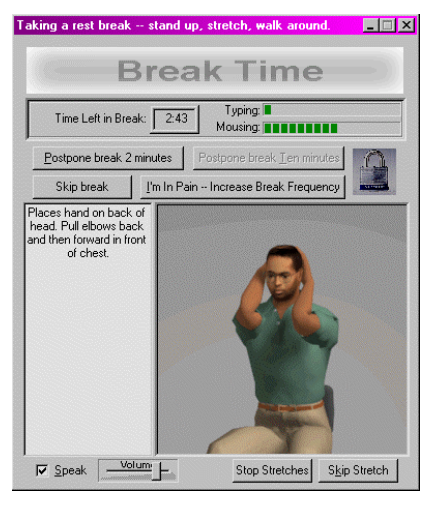

**Rys. 8. Przykładowe ćwiczenia w aplikacji RSI Guard [9]** 

# **2.5. Ergonomix for Windows**

Ergonomix w wersji dla systemu Windows jest odpowiednikiem programu MacBreakZ dla systemu MacOS – funkcje obu tych aplikacji są dokładnie takie same [7].

Ergonomix/MacBreakZ pod względem funkcjonalnym można uszeregować za takimi programami, jak RSI-Shield czy RSIGuard - realizuje jednak wszystkie najważniejsze funkcje.

## **Funkcje programu**

Program wyposażony jest w następujące funkcje:

- możliwość stosowania zarówno dłuższych przerw oraz mikroprzerw,
- kreator konfiguracji,
- wykrywanie nieaktywności użytkownika,
- wykrywanie dłuższych przerw w pracy użytkownika i odraczanie przerw "planowanych",
- wyświetlanie ikony z informacją o czasie pozostałym do przerwy na pasku zadań,
- wyświetlanie informacji o sposobie wykonywania ćwiczeń rozciągających,

• wyświetlanie informacji wykorzystaniu komputera podczas mikroprzerw.

W programie brak jest funkcji statystycznych i tworzenia raportu, nie ma również możliwości centralnego zarządzania konfiguracją programu w przypadku pracy w sieci.

## **Instalacja i konfiguracja**

Instalacja programu jest możliwa w systemach Windows 98 oraz Windows XP. Po pierwszym uruchomieniu programu wywoływany jest kreator ustawień. Podobnie jak w innych programach tej klasy kreator zadaje użytkownikowi szereg pytań dotyczących jego ewentualnych dolegliwości, pożądanego poziomu ochrony zdrowia (co wpływa na długość przerw oraz mikroprzerw).

Aplikacja zawiera trzy zestawy ustawień domyślnych:

- 10 minutowa przerwa co 50 minut,
- 10 minutowa przerwa co 30 minut,
- 10 minutowa przerwa co 20 minut (zalecane).

Domyślny interwał mikroprzerw wynosi 3 minuty, a czas ich trwania – 10 sekund.

Korzystając z okna konfiguracji programu użytkownik może ustalić:

- częstotliwość i czas trwania przerw głównych oraz mikroprzerw,
- sposób sygnalizowania przerwy,
- czas nieaktywności użytkownika, po którym odliczanie czasu do przerwy zostaje wstrzymane,
- parametry wyświetlania informacji dotyczących ergonomii pracy z komputerem,
- czas wyświetlania animacji przedstawiających sposób wykonywania ćwiczeń,
- czasu, po którym nieaktywność powoduje cofanie się zegara odliczającego czas do przerwy (po tym okresie program uznaje, że użytkownik sam zrobił sobie przerwe i odracza kolejną przerwę "planowaną").

Wszystkie te opcje są po instalacji programu ustawiane automatycznie i w większości przypadków użytkownik nie musi niczego zmieniać.

#### **Praca z programem**

Po uruchomieniu wyświetlane jest okno dialogowe z informacją o aktywności użytkownika oraz czasie pozostałym do najbliższej przerwy (rys. 9).

*A. M. Donigiewicz, Z. Mazurek* 

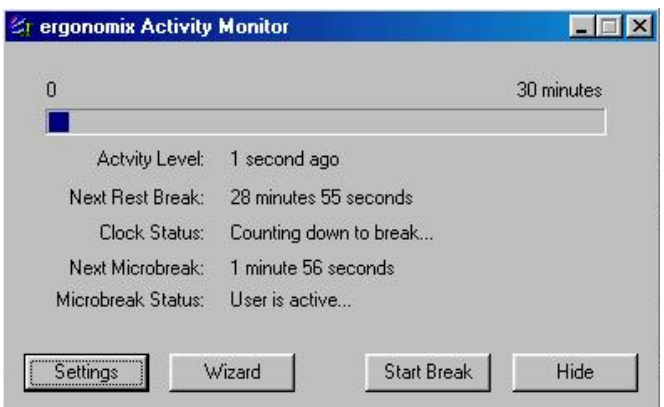

**Rys. 9. Główne okno programu Ergonomix [7]** 

Po zminimalizowaniu okna do paska zadań wyświetlana jest ikona symbolizująca czas pozostały do przerwy (rys. 10).

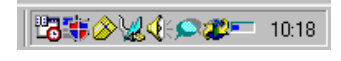

**Rys 10. Ikona przedstawiająca czas pozostały do przerwy programu Ergonomix [7]** 

W chwili wystąpienia mikroprzerwy na ekranie wyświetlana jest plansza ze wskazówkami dotyczącymi ergonomicznych zasad pracy z komputerem. Klawiatura i mysz jest w tym czasie zablokowana (o ile nie wyłączono opcji "wymuszania przerw" w konfiguracji programu). Podczas dłuższych przerw wyświetlana jest informacja o sposobie wykonywania ćwiczeń rozluźniających.

W programie brakuje możliwości centralnego zarządzania konfiguracją. Nie zawiera on również żadnych zabezpieczeń przed usunięciem go z pamięci przez użytkownika. Te dwie wady ograniczają jego zastosowanie w firmach i instytucjach stosujących centralne zarządzanie aplikacjami.

#### **2.6. WorkPace RSI Software**

Oprogramowanie firmy Niche Software zostało zaprojektowane z myślą o użytkowniku instytucjonalnym. Jest to program o bardzo dużych możliwościach konfiguracyjnych, oferowany w kilku wersjach językowych i jako jedyny, na wszystkie liczące się platformy systemowe (Windows, MacOS, szereg odmian systemu Unix, w tym Linux). Producent oferuje do testów w pełni funkcjonującą wersję 30-dniową [10].

#### **Funkcje programu**

Użytkownik ma do wyboru jedną z dwóch wersji programu: *Personal* lub *Professional*. Poza tym dostępny jest pakiet *Reports* przeznaczony do tworzenia raportów na podstawie danych zebranych przez WorkPace.

Podstawowe funkcje wersji *Personal* są następujące:

- możliwość stosowania zarówno normalnych przerw jak i mikroprzerw,
- wyświetlanie informacji o sposobie wykonywania ćwiczeń rozciągających (w przerwach),
- wyświetlanie informacji o czasie pozostałym do przerwy i aktualnym natężeniu pracy,
- generowanie statystyk i wykresów wykorzystania komputera (analogicznie jak w RSI-Shield).

W wersji *Professional* dostępne są również:

- centralne zarządzania konfiguracją programu zainstalowanego na poszczególnych stacjach roboczych (praca w sieci),
- raportowanie dolegliwości, jakie dotykają użytkowników (użytkownik wypełnia formularz, który poprzez sieć komputerową wysyłany jest do odpowiedniej osoby),
- zaawansowane funkcje raportowania w postaci programu WorkPace Reports.

#### **Instalacja i konfiguracja**

Według producenta program jest dostępny na następujące platformy sprzętowo-programowe: PC: Windows (od 95b wzwyż), Macintosh: MacOS X, Linux, Solaris i HP-UX.

Podczas testów nie udało się uruchomić programu w systemie Windows 98 (instalacja w systemie Windows XP przebiegła bez problemów). Po uruchomieniu programu wyświetlany jest kreator konfiguracji zadający użytkownikowi pytania dotyczące sposobu wykorzystania komputera, ewentualnie występujących dolegliwości oraz wybranego sposobu ochrony przed dolegliwościami.

Użytkownik może następnie zmodyfikować wygenerowaną automatycznie konfigurację, w tym takie parametry jak:

- częstotliwość i czas trwania przerw,
- częstotliwość i czas trwania mikroprzerw,
- sposób zerowania licznika czasu pozostałego do przerwy w przypadku wykrycia nieaktywności użytkownika,
- czas uznawany przez program za mikroprzerwę, którą użytkownik zrobił samodzielnie (standardowo: 5 sekund),
- czas uznawany przez program za dłuższą przerwę, którą użytkownik zrobił samodzielnie,

• sposób sygnalizacji przerw.

Przedstawiony przegląd programów miał na celu wyodrębnienie wymagań, jakie musi spełniać pakiet monitorujący aktywność użytkownika i chroniący go przed urazami wynikających z długotrwałej pracy przy komputerze. Za najważniejsze właściwości programów monitorujących można uznać:

- wymuszanie dwóch rodzajów przerw krótkich, kilkunastosekundowych, stosunkowo często (co kilka-kilkanaście minut) oraz przerw dłuższych, 10-20 minutowych co kilkadziesiąt minut,
- blokowanie klawiatury i myszy podczas przerwy tak, żeby użytkownik nie mógł jej zignorować,
- uzależnienie czasu między przerwami od faktycznej aktywności użytkownika – jeśli nie używa on klawiatury ani myszy przerwa powinna być odłożona w czasie,
- prezentowanie informacji o czasie pozostałym do przerwy tak, by ułatwić użytkownikowi organizowanie sobie pracy; informacja ta może być wyświetlana w postaci ikony lub zegara w obszarze ikon paska zadań.

Wydaje się również, że program tego typu powinien uzależniać czas między przerwami od natężenia pracy. Stosowane w większości programów progi czasowe są wystarczające w przypadku użytkowników pracujących z tą samą intensywnością przez cały dzień. W przypadku gdy użytkownik miewa okresy bardziej wzmożonej pracy (co odpowiada większej ilości naciśniętych klawiszy w jednostce czasu lub większej ilości kliknięć, itp.), czas między przerwami należy skrócić. Spośród przeanalizowanych programów jedynym, który realizuje tę funkcję jest Ergotimer.

Jeśli aplikacja ma być wykorzystywana w lokalnej sieci komputerowej, celowe wydaje się wyposażenie jej w możliwość raportowania faktu wyłączenia aplikacji przez użytkownika.

Zestawienie najważniejszych funkcji programów monitorujących przedstawiono poniżej.

## **2.7. Porównanie właściwości programów monitorujących**

Wszystkie programy ujęte w niniejszym przeglądzie umożliwiają monitorowanie nieaktywności użytkownika. Podstawowe różnice dotyczą funkcji dodatkowych, takich jak możliwość zarządzania konfiguracją przez sieć czy wyświetlanie animacji przedstawiających sposób wykonywania ćwiczeń. Najważniejsze cechy programów przedstawiono w tab. 1.

Tab. 1. Zestawienie najważniejszych funkcji analizowanych programów **Tab. 1. Zestawienie najważniejszych funkcji analizowanych programów**

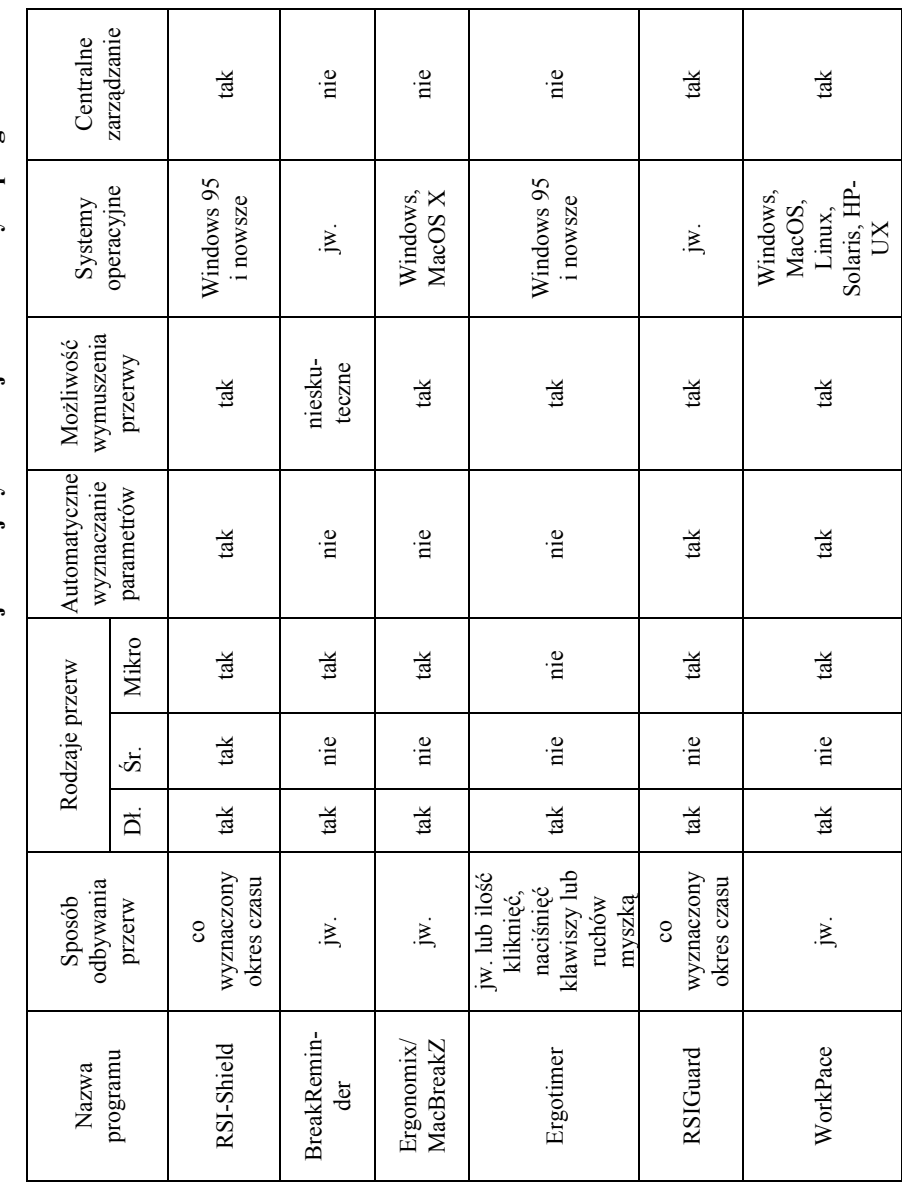

# **3. Koncepcja monitorowania działań użytkownika na stanowisku pracy**

# **3.1. Cel monitorowania**

Opracowane w Instytucie Teleinformatyki i Automatyki przez Z. Mazurka [3] i przedstawione w artykule oprogramowanie monitorujące składa się z dwóch części - programu zarządzającego, którego zadaniem jest umożliwienie zdalnej konfiguracji programu monitorującego i samego programu monitorującego. Podstawowym celem monitorowania działań użytkownika jest przypominanie mu o konieczności stosowania przerw w pracy na stanowisku komputerowym. Częstotliwość przerw musi być uzależniona od aktywności użytkownika. Aktywność użytkownika można określić poprzez rejestrowanie intensywności wykorzystania urządzeń wprowadzania komputera.

Program monitorujący ma również za zadanie sporządzać statystyki dotyczące sposobu wykonywania zadań przez użytkownika. Statystyki te obejmują takie informacje, jak ilość wprowadzonych w jednostce czasu znaków, ilość kliknięć, ilość ruchów myszą (lub innym urządzeniem wskazującym) itp. Do opracowania oprogramowania wykorzystano środowisko Borland Delphi.

## **3.2. Zakres rejestrowanych informacji**

Podczas pracy programu monitorującego rejestrowane są następujące wielkości:

- ilość kliknięć myszką lub dowolnym innym urządzeniem wskazującym, oddzielnie dla poszczególnych przycisków,
- ilość wprowadzonych znaków,
- ilość ruchów kursorem urządzenia wskazującego (niezależnie od dystansu, jaki kursor przebył),
- ilość operacji przewinięcia dokumentu z wykorzystaniem rolek urządzenia wskazującego,
- czas nieaktywności użytkownika.

Wszystkie te parametry są zapisywane co minutę w taki sposób, że możliwa jest wizualizacja danych na wykresie czasowym. Po każdej minucie odpowiednie liczniki są zerowane. Zadaniem programu jest przechowywanie danych, zebranych przez określony okres czasu (np. w ciągu ostatnich 24 godzin), w pamięci.

#### **3.3. Reguły wyznaczania czasu przerw**

Monitorowanie ma na celu wyznaczenie czasu pracy, po którym użytkownik powinien zrobić przerwę. Wprowadzono dwa typy przerw: mikroprzerwy oraz przerwy dłuższe.

Czas między przerwami może być konfigurowany, przy czym domyślne odstępy między przerwami wynoszą 20 minut dla mikroprzerw i 60 minut dla przerw dłuższych. Istnieje możliwość wprowadzenia zwiększonej częstotliwości przerw, jeśli użytkownik korzysta z klawiatury lub urządzenia wskazującego w sposób szczególnie intensywny. Zadanie to zrealizowane jest w ten sposób, że w konfiguracji programu określa się, ile wprowadzonych znaków, ruchów kursorem lub kliknięć powoduje wymuszenie przerwy, mimo iż nie upłynął jeszcze zadany okres czasu pracy. Wydaje się, że korzystne może być rozszerzenie listy kryteriów powodujących przyspieszenie przerwy o przekroczenie przez użytkownika zadanego dystansu pokonanego przez kursor myszy. Może się bowiem zdarzyć, że użytkownik rzadko odrywa rękę od urządzenia wskazującego i choć wykonuje niewiele pojedynczych ruchów, to i tak przez większość czasu używa urządzenie wskazujące.

Przyjęto następujące, domyślne kryteria wyznaczania czasu przerw.

Mikroprzerwy 20 sekundowe:

- co 20 minut pracy lub
- co 4800 wprowadzonych znaków (co odpowiada utrzymywaniu przez 20 minut średniej liczby 4 wprowadzonych znaków na sekundę, co stanowi ok. 60% wydajności zawodowej maszynistki),
- co 400 kliknięć urządzeniem wskazującym (odpowiada to jednemu kliknięciu co 3 sekundy w ciągu 20 minut pracy),
- co 400 ruchów kursorem urządzenia wskazującego (odpowiada jednemu ruchowi myszy co 3 sekundy w ciągu 20 minut pracy),
- co 200 operacji typu przeciągnij i upuść.

Przerwy 5 minutowe:

- co 60 minut pracy lub
- co 14400 wprowadzonych znaków (utrzymywanie średniej 4 wprowadzonych znaków na sekundę przez godzinę),
- co 1200 kliknięć urządzeniem wskazującym (średnio jedno kliknięcie co 3 sekundy),
- co 1200 ruchów kursorem urządzenia wskazującego (średnio jeden ruch kursorem na 3 sekundy),
- co 600 operacji typu przeciągnij i upuść.

Przerwy nie sumują się. Jeśli wartość okresu przerwy długiej jest wielokrotnością okresu mikroprzerwy, wówczas mikroprzerwa pokrywająca się

z długą przerwą nie jest wymuszana, a związane z nią liczniki czasu i zdarzeń są zerowane. Każdorazowo wystąpienie dłuższej przerwy zeruje liczniki odmierzające czas do mikroprzerwy.

Oprogramowanie monitorujące pozwala użytkownikowi na zmianę dowolnej z powyższych wartości łącznie z czasem przerwy. Istnieje możliwość wyłączenia dowolnych z wymienionych powyżej kryteriów, np. w taki sposób, że przerwa nie następuje po upływie zadanego okresu czasu, jeśli nie wprowadzono określonej liczby znaków.

## **3.4. Wykrywanie nieaktywności użytkownika**

Jednym z zadań monitorowania działań użytkownika jest wykrywanie faz nieaktywności, tj. takich, w których użytkownik nie korzysta z urządzeń wprowadzania informacji. W przypadku wykrycia nieaktywności oprogramowanie monitorujące odpowiednio wydłuża czas pozostały do kolejnej przerwy.

Przyjęto następujące założenia dotyczące wykrywania nieaktywności użytkownika i zasady wydłużania czasu do przerwy:

- za czas nieaktywności uważa się czas, w którym użytkownik nie używał klawiatury ani urządzenia wskazującego, przez czas dłuższy niż 15 sekund,
- w przypadku gdy czas nieaktywności przekracza czas 15 sekund, ale jest mniejszy od czasu mikroprzerwy, czas pozostały do kolejnej przerwy zostaje wydłużony o okres nieaktywności:

$$
T_p^* = T_p + t_n \tag{1}
$$

∗ *p* gdzie:*T* – czas pozostały do kolejnej mikroprzerwy (przesunięty o czas

*n* nieaktywności *t* ),

*Tp* – czas pozostały do mikroprzerwy,

*nt* – czas nieaktywności użytkownika.

Wartości liczników wprowadzonych znaków, kliknięć myszy, ruchów myszy i odległości, jaką pokonał kursor zmniejsza się według następującego wzoru:

$$
X^* = X - X \frac{t_n}{t_p} \tag{2}
$$

gdzie: – czas nieaktywności użytkownika, *nt*

*<sup>p</sup> t* – zdefiniowany w konfiguracji czas pomiędzy mikroprzerwami,

*X* – wartość licznika (np. liczba wprowadzonych znaków),

<sup>∗</sup> *X* – nowa wartość licznika.

• w przypadku gdy czas nieaktywności przekracza 15 sekund i jest większy od czasu mikroprzerwy, ale mniejszy od czasu długiej przerwy, zakłada się, że krótka przerwa odbyła się i następuje wyzerowanie wszystkich liczników związanych z wyznaczaniem czasu do mikroprzerwy.

Konieczne jest również zwiększenie wartości liczników czasu związanych z wyznaczaniem czasu do długiej przerwy:

$$
T_{dp}^* = T_{dp} + t_n \tag{3}
$$

∗ *dp* gdzie:*T* – czas pozostały do kolejnej długiej przerwy przesuniętej o czas

nieaktywności  $t_n$ ,

*Tdp* – czas pozostały do długiej przerwy,

*nt* – czas nieaktywności użytkownika.

Należy ponadto zmniejszyć wartości liczników wprowadzonych znaków, kliknięć myszy, ruchów myszy i odległości, jaką pokonał kursor:

$$
X^* = X - X \frac{t_n}{t_{dp}}
$$
 (4)

gdzie: – czas nieaktywności użytkownika, *nt*

*dp t* – zdefiniowany w konfiguracji czas pomiędzy długimi przerwami,

*X* – wartość licznika (np. liczba wprowadzonych znaków),

<sup>∗</sup> *X* – nowa wartość licznika.

• w przypadku gdy czas nieaktywności jest większy lub równy czasowi długiej przerwy – program powinien wyzerować wszystkie liczniki wpływające na wyznaczanie czasu przerw, zarówno krótkich jak i długich.

Każde wystąpienie zdarzenia związanego ze skorzystaniem z urządzeń wprowadzania komputera (klawiatury lub myszy) powoduje zapamiętanie czasu zajścia zdarzenia. Jeśli od chwili zajścia poprzedniego zdarzenia upłynęło więcej niż 15 sekund, następuje przeliczenie wartości liczników czasu i zdarzeń, zgodnie z wzorami przedstawionymi powyżej.

Jeśli po zwiększeniu odpowiedniego licznika zdarzeń okaże się, że przekroczona została zdefiniowana w konfiguracji wartość graniczna, należy wymóc na użytkowniku zrobienie przerwy (lub poinformować go o takiej konieczności).

Jeśli wyznaczany czas do przerwy jest uzależniony nie tylko od wartości liczników zdarzeń, ale również od długości czasu, który upłynął od poprzedniej

przerwy<sup>1</sup>, należy cyklicznie zmniejszać licznik czasu pozostałego do kolejnej przerwy. W stałych odstępach czasu, nie większych niż 1 sekunda, aplikacja sprawdza długość czasu, który upłynął od chwili zarejestrowania ostatniego zdarzenia. Jeśli wartość ta przekracza 15 sekund, należy wstrzymać odliczanie czasu do kolejnej [p](#page-21-0)rzerwy. Jeśli wartość ta jest mniejsza od 15 sekund, co oznacza, że użytkownik aktywnie korzysta z urządzeń, należy odpowiednio zmniejszyć wartość licznika odmierzającego czas do kolejnej przerwy.

W przypadku gdy wartość licznika czasu pozostałego do kolejnej długiej przerwy wynosi zero, należy wyzerować wartości wszystkich liczników zdarzeń (związanych zarówno z krótkimi jak i długimi przerwami), wymusić przerwę oraz ustalić wartość czasu pozostałego do kolejnej przerwy.

Podobnie, jeśli wartość licznika czasu pozostałego do kolejnej mikro-przerwy wynosi zero, należy wyzerować liczniki zdarzeń – ale w tym wypadku jedynie te, które związane są z mikroprzerwami.

## **3.5. Zdalne monitorowanie aktywności użytkownika**

W opracowanym oprogramowaniu monitorującym przewidziano możliwość dostępu do danych o aktywności użytkownika. Dzięki temu osoba odpowiedzialna za higienę pracy może na bieżąco kontrolować sposób wykorzystania komputerów przez pracowników. W szczególności możliwe jest kontrolowanie, czy pracownicy robią przerwy w pracy z wymaganą częstotliwością. Uwzględnienie takiego wymagania w oprogramowaniu pozwala na przygotowywanie różnego rodzaju raportów przedstawiających sposób wykorzystania komputerów.

Na podstawie gromadzonych informacji możliwe jest wyznaczanie następujących wielkości:

- średniej liczby wprowadzonych znaków w jednostce czasu,
- średniej liczby kliknięć,
- średniej liczby zdarzeń typu "ruch kursora urządzenia wskazującego",
- średniej liczby operacji przewinięcia dokumentu z wykorzystaniem suwaków,
- czasu nieaktywności użytkownika.

Poniżej przedstawiono sposób wyznaczania wybranych z wymienionych wielkości.

Średnia liczba  $\overline{k}$  znaków wprowadzanych w jednostce czasu:

Biuletyn Instytutu Automatyki i Robotyki, 20/2004 96

<span id="page-21-0"></span>

 $\overline{a}$ 

<sup>&</sup>lt;sup>1</sup> Jest to zachowanie domyślne. Uwzględniono możliwość skonfigurowania aplikacji w taki sposób, by czas przerw był uzależniony tylko i wyłącznie od ilości wprowadzonych znaków, ruchów kursorem i/lub kliknięć.

$$
\overline{k} = \frac{\sum_{i=T_{pocc}}^{T_{kone}} k_i}{\left(T_{kone} - T_{pocc}\right)}\tag{5}
$$

gdzie:  $k_i$  – liczba znaków wprowadzona w *i-tej* minucie przedziału od  $T_{pocz}$ do  $T_{kone}$ ,

- *Tpocz* – początek okresu, dla którego wyznaczana jest średnia (wyrażony w minutach),
- *Tkonc* – koniec okresu, dla którego wyznaczana jest średnia (wyrażony w minutach).

Średnia liczba *c* kliknięć w jednostce czasu:

$$
\overline{c} = \frac{\sum_{i=T_{pocc}}^{T_{kone}} c_i}{T_{kone} - T_{pocc}}
$$
(6)

gdzie:  $c_i$  – liczba kliknięć w *i-tej* minucie przedziału od  $T_{pocz}$  do  $T_{konic}$ ,

 $T_{pocz}$ ,  $T_{konc}$  - jak w zależności (5).

Średnia liczba *S* ruchów kursorem urządzenia wskazującego w jednostce czasu:

$$
\overline{S} = \frac{\sum_{i=T_{pocz}}^{T_{kinc}} S_i}{T_{kinc} - T_{pocz}}
$$
\n(7)

gdzie:  $S_i$  – liczba ruchów kursorem w *i-tej* minucie przedziału od  $T_{pocz}$  do  $T_{kinc}$ ,

 $T_{pocz}$ ,  $T_{konc}$  - jak w zależności (5).

Pozostałe wielkości wyznacza się podobnie.

# **3.6. Wymagania funkcjonalne**

Oprogramowanie monitorujące na stanowisku pracy użytkownika realizuje następujące zadania podstawowe:

- zliczanie czasu pracy użytkownika (czasu w którym użytkownik używa urządzenia wskazującego lub klawiatury i nie robi przerw dłuższych, niż 15-sekundowe),
- sugerowanie użytkownikowi zastosowania przerwy w pracy, z częstotliwością wynikającą z intensywności pracy,
- rejestrowanie intensywności wykorzystania klawiatury i urządzenia wskazującego w celach statystycznych.

Realizacja wymienionych zadań wymagała zrealizowania następujących, dodatkowych wymagań:

- aplikacja powinna wyświetlać swoją ikonę w prawej części paska zadań,
- ikona aplikacji powinna symbolizować czas pozostały do kolejnej przerwy w pracy w czytelny sposób,
- po zatrzymaniu kursora myszy nad ikoną aplikacji powinna pojawić się informacja z dokładnym czasem pozostałym do następnej przerwy (z podziałem na czas pozostały do mikroprzerwy oraz do przerwy dłuższej),
- w czasie przerwy aplikacja powinna wyświetlić okienko informujące użytkownika o konieczności zastosowania przerwy w pracy. W okienku tym musi być również wyświetlany czas pozostały do końca przerwy,
- po kliknięciu na ikonę aplikacji powinno zostać wyświetlone główne okno aplikacji, zawierające opcje konfiguracyjne oraz przyciski umożliwiające dostęp do danych statystycznych (raportów),
- aplikacja powinna być kompatybilna z systemami operacyjnymi Windows 98, Windows Me, Windows 2000 oraz Windows XP.

Konfiguracji muszą podlegać:

- sposób wyznaczania czasu między mikroprzerwami:
	- co określony okres czasu,
	- co określoną liczbę naciśnięć klawiszy,
	- co określoną liczbę pojedynczych ruchów urządzeniem wskazującym,
	- co określoną liczbę kliknięć,
	- za pomocą kombinacji dowolnych z wyżej wymienionych kryteriów;
- sposób wyznaczania czasu między długimi przerwami w sposób analogiczny, jak w przypadku mikroprzerw,
- czas trwania przerw krótkich i długich,
- sposób reagowania na przerwę:
	- możliwość zamknięcia okienka informacyjnego,
	- okienko informacyjne połączone z blokadą klawiatury i myszy na cały czas trwania przerwy.

Konieczne jest również zapewnienie możliwości zablokowania wprowadzania zmian konfiguracji przez użytkownika.

Zadaniem programu zarządzającego jest umożliwienie zdalnej konfiguracji programu monitorującego. Program zarządzający zapewnia:

- zmianę wszystkich opcji konfiguracyjnych w programie monitorującym uruchomionym na stanowisku pracy użytkownika,
- wykorzystanie do komunikacji protokołu TCP/IP,
- kompatybilność z systemami operacyjnymi Windows 98, Windows Me, Windows 2000 i Windows XP.

Program zarządzający nie utrzymuje stałych połączeń sieciowych z poszczególnymi komputerami, gdyż obciążałoby to nadmiernie zarówno sieć, jak i poszczególne komputery. Zamiast tego program zarządzający nawiązuje połączenia z komputerami na żądanie użytkownika.

#### **3.7. Program monitorujący działanie użytkownika na stanowisku**

Program monitorujący działania użytkownika na stanowisku pracy może pracować niezależnie od programu zarządzającego. Program realizuje wszystkie wymagania funkcjonalne wymienione w punkcie 3.6. Interfejs użytkownika ma formę pojedynczego okna dialogowego podzielonego na tzw. zakładki (rys. 11). Poniżej przedstawiono listę zakładek wraz z krótkim opisem.

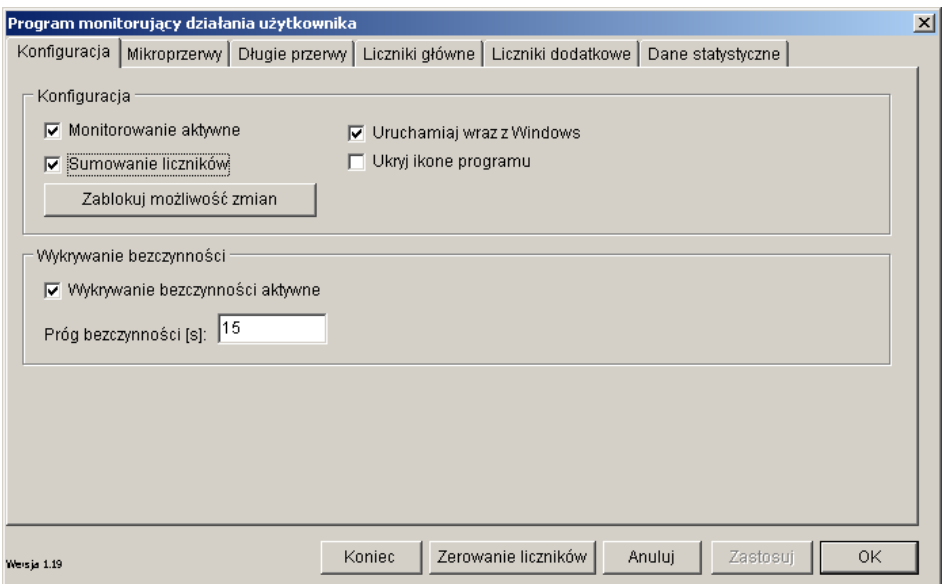

**Rys 11. Formularz główny programu**

Zakładka "Konfiguracja" zawiera następujące możliwości konfiguracyjne:

- pole wyboru: czy uruchamiać program wraz ze startem systemu Windows,
- pole wyboru: czy sumować liczniki zdarzeń (tj. czy jeśli np. zarejestrowano 50% ilości zdarzeń "naciśnięcie klawisza" powodującej wywołanie przerwy i 50% ilości zdarzeń "kliknięcie", to należy wywołać przerwę, czy nie),
- pole wyboru: czy monitorowanie jest aktywne,
- pole wyboru: czy ukryć ikonę programu,
- pole wyboru: czy wykrywanie nieaktywności użytkownika jest włączone,
- wartość liczbowa progu bezczynności: próg bezczynności powoduje opóźnienie kolejnej przerwy i zmniejszenie stanu liczników.

Zakładka "Mikroprzerwy" zawiera następujące możliwości konfiguracyjne:

- wartość liczbowa: liczba przyśniętych klawiszy powodujących mikroprzerwę,
- wartość liczbowa: liczba kliknięć powodujących mikroprzerwę,
- wartość liczbowa: liczba ruchów kursora urządzenia wskazującego powodujących mikroprzerwę (mierzona liczbą zdarzeń typu "ruch kursora"),
- wartość liczbowa: liczba operacji przewijania dokumentu rolką urządzenia wskazującego powodujących mikroprzerwę (mierzona liczbą zdarzeń typu "ruch rolką"),
- wartość liczbowa: maksymalny czas aktywności użytkownika pomiędzy mikroprzerwami (w sekundach),
- pole wyboru: ignoruj przyciśnięte klawisze, ignoruj klinięcia, ignoruj ruchy kursora, ignoruj przewijanie, ignoruj czas pracy,
- pole wyboru: wymuszaj mikroprzerwy,
- pole wyboru: ignoruj mikroprzerwy,
- wartość liczbowa: czas trwania mikroprzerwy.

Oprócz tego w zakładce tej umieszczony jest przycisk "Mikroprzerwa teraz" powodujący wymuszenie mikroprzerwy.

Zakładka "Długie przerwy" zawiera następujące możliwości konfiguracyjne:

- wartość liczbowa: liczba przyciśniętych klawiszy powodujących długą przerwę,
- wartość liczbowa: liczba kliknięć powodujących długą przerwę,
- wartość liczbowa: liczba ruchów kursora urządzenia wskazującego powodujących długą przerwę (mierzona liczbą zdarzeń systemowych typu "ruch kursora"),
- wartość liczbowa: liczba operacji przewijania dokumentu rolką urządzenia wskazującego powodujących długą przerwę (mierzona liczbą zdarzeń systemowych typu "ruch rolki"),
- wartość liczbowa: maksymalny czas aktywności użytkownika pomiędzy przerwami długimi,
- pole wyboru: ignoruj przyciśnięte klawisze, ignoruj klinięcia, ignoruj ruchy kursora, ignoruj przewijanie, ignoruj czas pracy,

- pole wyboru: wymuszaj długą przerwę,
- pole wyboru: ignoruj długą przerwę,
- wartość liczbowa: czas trwania długiej przerwy.

Zakładka "Liczniki główne" zawiera wskazania wszystkich liczników mikroprzerw oraz przerw długich dla zdarzeń i nieaktywności użytkownika (patrz rys. 12).

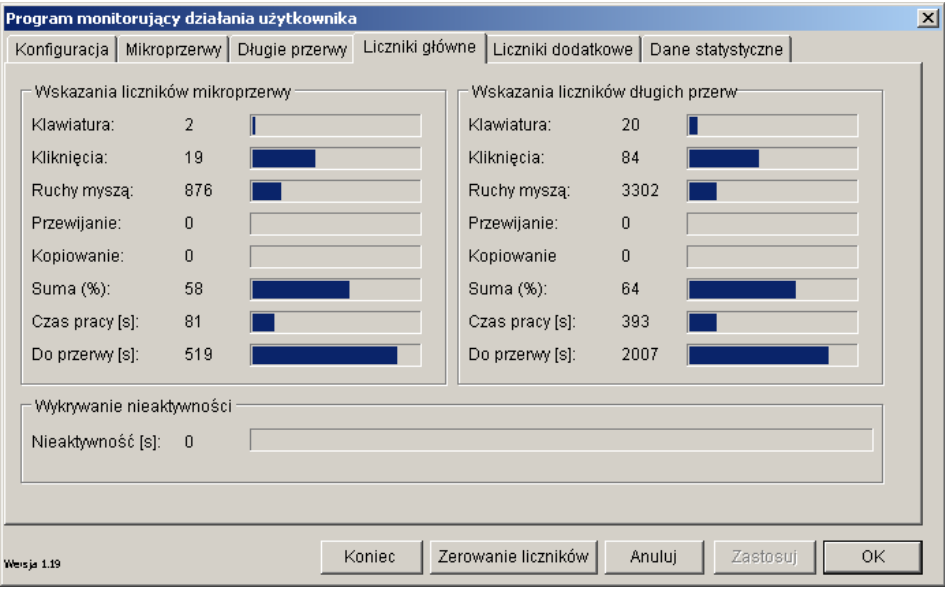

**Rys 12. Zakładka "Liczniki główne"**

Zakładka "Liczniki dodatkowe" zawiera wskazania liczników zdarzeń nie mające wpływu na czas wystąpienia kolejnej przerwy, takich jak liczba kliknięć poszczególnymi przyciskami urządzenia wskazującego czy też wartości średnie i maksymalne mierzonych wielkości. Liczniki te nie wpływają na czas przerw, ponieważ są wyliczane na podstawie liczników głównych.

Zakładka "Dane statystyczne" zawiera dane prezentowane w postaci wykresu (rys. 13). Użytkownik ma możliwość wyboru, które wykresy są prezentowane (np. liczba kliknięć na minutę, nieaktywności, itp.). Możliwe jest tu określenie okresu czasu, dla którego wyświetlane są dane oraz znajduje się tu przycisk eksportowania danych do formatu programu Excel.

Oprócz wymienionych możliwości program zawiera dwa podobne formularze służące do informowania użytkownika o konieczności przerwy w pracy (odpowiednio: dłuższej - rys. 14 - i krótszej). Formularze te zawierają pasek postępu, informujący o czasie pozostałym do końca przerwy oraz przycisk "Zignoruj

przerwę" powodujący zamknięcie formularza i zakończenie przerwy przed czasem. Przycisk ten nie jest aktywny, jeśli w konfiguracji programu zaznaczono pole wyboru "wymuszaj przerwy".

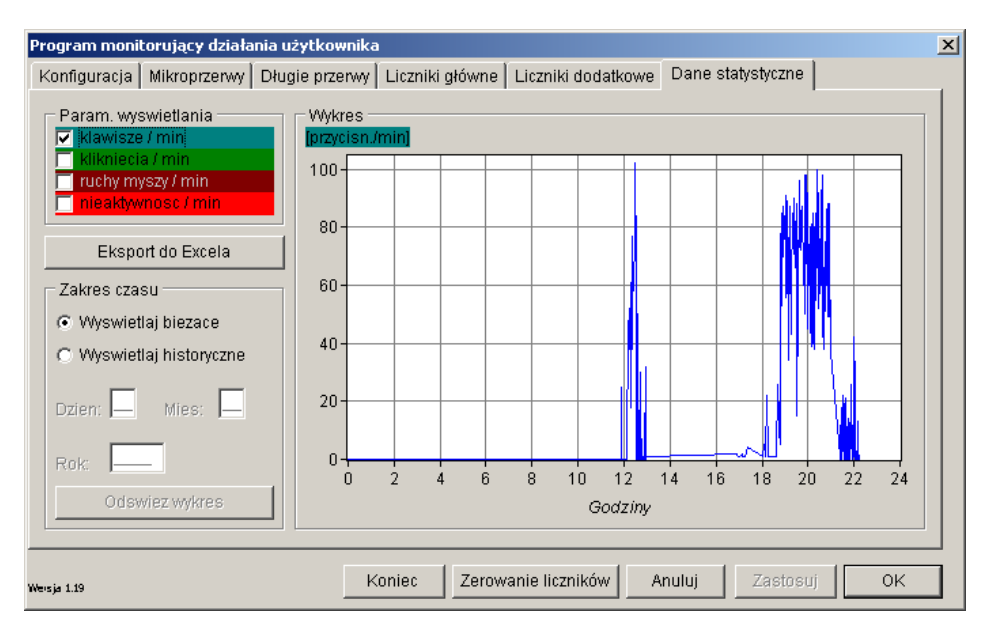

Rys 13. Zakładka "Dane statystyczne"

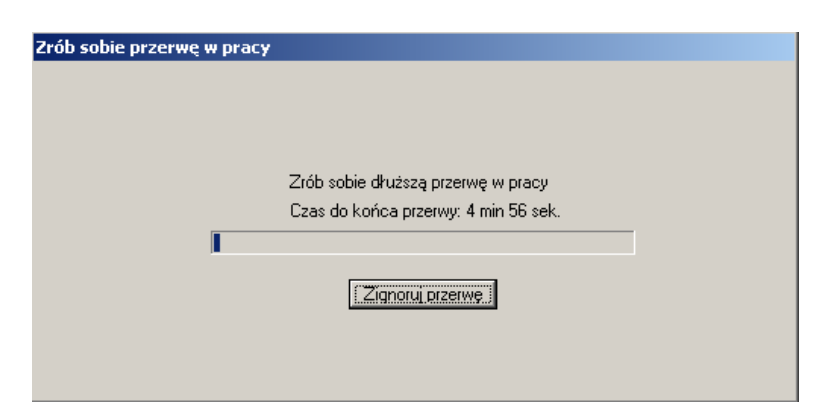

**Rys 14. Formularz informujący o przerwie w pracy** 

# **3.8. Oprogramowanie zarządzające**

Zadaniem programu zarządzającego jest umożliwienie zdalnej konfiguracji programu monitorującego działającego po stronie użytkownika. Formularz składa się z trzech zakładek:

- "Konfiguracja ogólna" umożliwia wprowadzenie podstawowych opcji konfiguracyjnych (rys. 15),
- "Konfiguracja krótkich przerw" umożliwia wprowadzenie opcji związanych z wyznaczaniem mikroprzerw (rys. 16),
- "Konfiguracja długich przerw" umożliwia wprowadzenie opcji związanych z wyznaczaniem długich przerw (rys. 17).

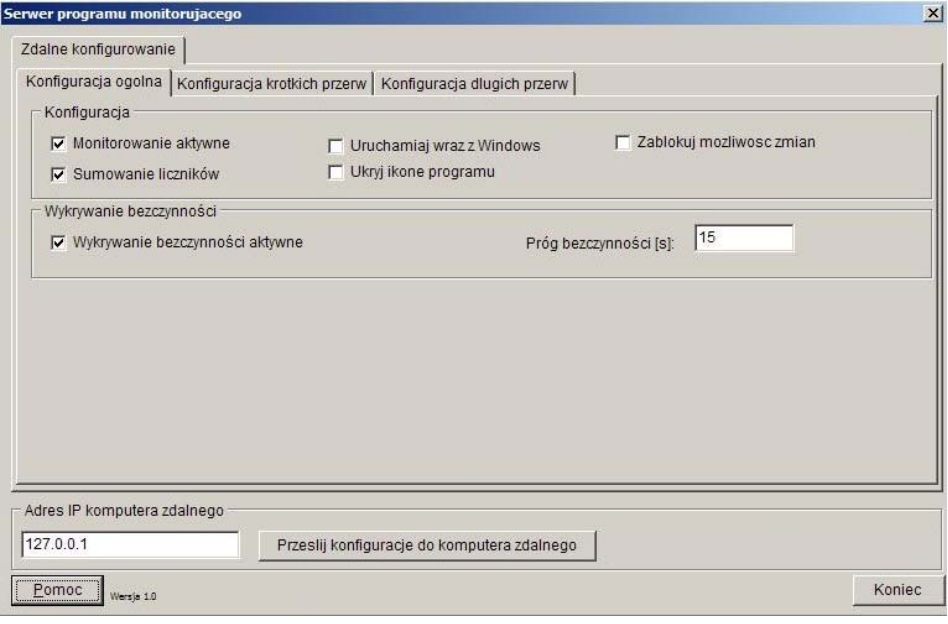

**Rys 15. Zakładka "Konfiguracja ogólna" programu zarządzającego** 

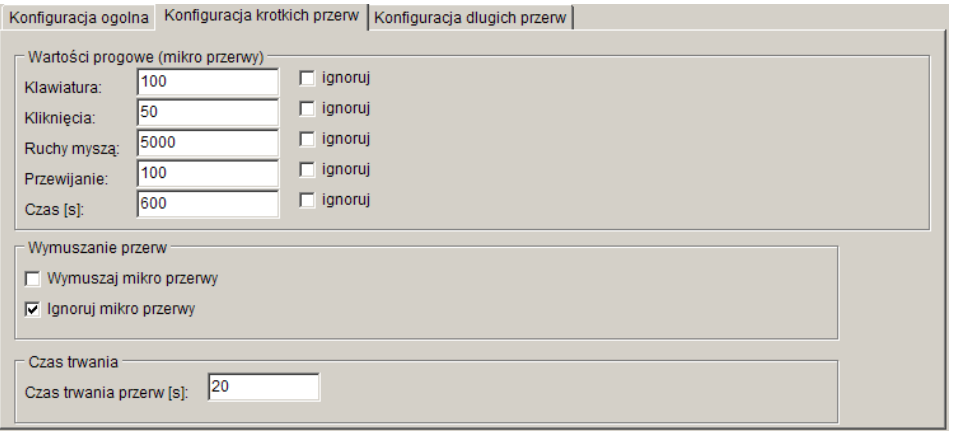

**Rys 16. Zakładka "Konfiguracja krótkich przerw"** 

Do komputera użytkownika (z programem monitorującym) możliwe jest przesłanie pełnej konfiguracji, włącznie z takimi opcjami, jak "Monitorowanie aktywne" (powoduje włączenie lub wyłączenie modułu zliczania zdarzeń) oraz "Zablokuj możliwość zmian" (powoduje ukrycie zakładek konfiguracyjnych w programie monitorującym).

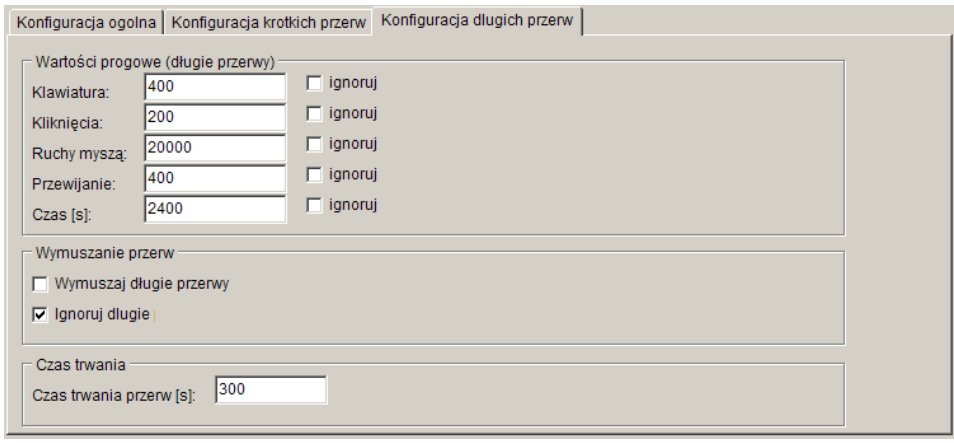

**Rys 17. Zakładka "Konfiguracja długich przerw"** 

Do przesyłania danych konfiguracyjnych wybrano protokół TCP/IP oraz mechanizm gniazd, przy czym program zarządzający inicjuje połączenie z programem monitorującym. W pracy wykorzystano gniazda nieblokujące, tj. działające asynchronicznie. Do komputera z programem monitorującym możliwe jest przesłanie pełnej konfiguracji, włącznie z takimi opcjami jak "Monitorowanie aktywne" oraz "Zablokuj możliwość zmian".

# **3.9. Techniczne podstawy rejestracji czynności wykonywanych w systemie Windows**

W celu rejestrowania ruchów myszką, kliknięć czy naciśnięć przycisku na klawiaturze (kluczowych dla monitorowania aktywności użytkownika), wykorzystano mechanizm zdarzeń. Zdarzenia są w istocie wywołaniami funkcji skojarzonej z danym typem zdarzenia. Wśród typów zdarzeń kluczowych dla omawianych w niniejszej pracy zagadnień można wymienić:

- WH\_KEYBOARD odpowiedzialne za obsługę zdarzeń typu naciśniecie klawisza (zdarzenia systemowe WM\_KEYUP, WM\_KEYDOWN, WM\_SYSKEYUP, WM\_SYSKEYDOWN, WM\_CHAR).
- WH\_MOUSE odpowiedzialne za obsługę zdarzeń związanych z ruchem myszą, kliknięciem, przeciągnięciem itp.

W przypadku zarejestrowania przez system faktu naciśnięcia przycisku lub ruchu myszy do procedury systemowej, odpowiedzialnej za informowanie pozostałych programów o zdarzeniach, wprowadzana jest informacja o typie zdarzenia i jego parametrach. W przypadku zdarzenia typu WH\_KEYBOARD są to np. informacje o tym, czy klawisz został naciśnięty, czy właśnie zwolniony i jaki to jest klawisz oraz jaki jest stan modyfikatorów (alt, shift, ctrl). W przypadku komunikatu związanego ze zdarzeniem WH\_MOUSE jest to informacja o tym, czy nastąpił ruch myszy, kliknięcie, a jeśli tak, to w którym kierunku lub który przycisk myszy został przyciśnięty.

W celu skorzystania z mechanizmu zdarzeń i rejestrowania przyciśniętych klawiszy czy ruchów myszką, aplikacja musi być zarejestrowana jako odbiorca danego typu komunikatów. W środowisku Delphi konieczne jest wywołanie funkcji systemowej SetWindowsHookEx(), która ma następujące cztery argumenty:

- liczba całkowita, reprezentująca rodzaj zdarzenia, które aplikacja ma przechwytywać,
- adres funkcji odpowiedzialnej za obsługę zdarzenia. Funkcja ta musi być zaimplementowana w bibliotece dynamicznej DLL,
- uchwyt do wspomnianej powyżej biblioteki dynamicznej DLL,
- identyfikator wątku, w obrębie którego wywoływana będzie funkcja obsługi zdarzenia. W przypadku aplikacji monitorujących, obsługujących wszystkie zdarzenia WH\_KEYBOARD i/lub WH\_MOUSE w systemie, wartość tego identyfikatora wynosi zero.

Jeśli wystąpi wymienione powyżej zdarzenie, wówczas system operacyjny wywołuje funkcję zarejestrowaną jako odbiorca danego komunikatu. System Windows, począwszy od wersji 95, automatycznie rejestruje adres poprzedniej procedury obsługi zdarzenia i po zakończeniu wykonywania danej funkcji, np. zarejestrowanej przez program monitorujący, komunikat o zdarzeniu jest przekazywany do kolejnej funkcji w kolejce. W przeciwnym wypadku informacja o zdarzeniu nie dotarłaby do jej właściwych odbiorców, co objawiałoby się np. zablokowaniem klawiatury czy myszy.

Funkcja odpowiedzialna za obsługę zdarzenia ma trzy atrybuty:

- kod zdarzenia (np. WH\_MOUSE),
- dane o parametrach wywołania zdarzenia typu WPARAM,
- dane o parametrach wywołania zdarzenia typu LPARAM.

Należy dodać, że po zakończeniu pracy aplikacji konieczne jest wyrejestrowanie funkcji obsługi zdarzenia za pomocą funkcji UnhookWindowHookEx(). Argumentem tej funkcji jest identyfikator zwrócony przez funkcję SetWindowHookEx().

Szczegółowe informacje na temat modelu obsługi zdarzeń, parametrów funkcji i warunków, jakie program musi spełnić, by być odbiorcą wymienionych zdarzeń przedstawiono w [3].

## **4. Podsumowanie**

Opracowane w ramach niniejszej pracy oprogramowanie jest kompatybilne z systemem Windows (przy czym przetestowano je w Windows 98, 2000 i XP). Stworzenie oprogramowania monitorującego wymagało opracowania trzech oddzielnych modułów: programu monitorującego, przeznaczonego do uruchomienia na stanowisku pracy, biblioteki dynamicznej instalowanej w systemie operacyjnym (również na stanowisku pracy) oraz programu zarządzającego pozwalającego centralnie zarządzać konfiguracją oprogramowania monitorującego.

Oprogramowanie realizuje większą liczbę funkcji niż wiele uznanych aplikacji komercyjnych. Możliwość zdalnego zarządzania konfiguracją programu monitorującego (program zarządzający) może znaleźć zastosowanie w wielostanowiskowych systemach, gdzie ważna jest poprawa ergonomii pracy. Istotna jest również funkcja zapisu danych w formacie Microsoft Excel, dzięki czemu istnieje możliwość dalszej analizy danych o aktywności użytkowników. Funkcje realizowane przez aplikację są zgodne z funkcjami monitorowania stosowanymi przez większość aplikacji komercyjnych, wyznaczane są zarówno mikroprzerwy, mające zmniejszyć napięcie mięśni dłoni, jak i przerwy dłuższe, konieczne do rozluźnienia wszystkich grup mięśni.

W Polsce obserwuje się wzrost zainteresowania problematyką ergonomii pracy na komputerowych stanowiskach pracy. Należy zauważyć, że zalecenia i ustawodawstwo większości krajów nie uzależnia częstotliwości przerw od intensywności wykorzystywania komputera. Z analizy polskich zaleceń i regulacji prawnych wynika, że pracownik powinien robić przerwy co ściśle określony czas pracy na komputerze, bez względu na sposób, w jaki wykorzystuje komputer. Obecnie sprzęt komputerowy spotyka się na każdym kroku i w każdym zawodzie, przy czym intensywność wykorzystania komputera bywa bardzo różna. W dalszym ciągu brak jest jasno określonej metodologii pomiaru intensywności wykorzystania komputera. Przeprowadzenie pełnych badań z wykorzystaniem opracowanego oprogramowania pozwoli na opracowanie propozycji w tym zakresie.

## **Literatura:**

- [1] Donigiewicz A. M.: *Modelowanie interakcji człowiek komputer. Problemy oceny jakości i niezawodności*. Wyd. IAiR WAT, Warszawa, 2002.
- [2] Dziekańska E.: *Strzeż się (komputer a zdrowie)*. CHIP nr 3, 1997 str. 28 35.
- [3] Mazurek Z.: *Oprogramowanie do monitorowania działań użytkownika na komputerowym stanowisku pracy.* Praca dyplomowa. WAT, Warszawa, 2004.
- [4] Woods, V., Hastings, S., Buckle, P., Haslam R., *Ergonomics of using a mouse of other non-keyboard input device.* University of Surrey & Loughborough University, Research Report 045, Crown, 2002, London.
- [5] RSI-Shield **http://www.rsishield.com/**
- [6] Break Reminder **http://www.cheqsoft.com/break.html**
- [7] Ergonomix **http://www.publicspace.net/ergonomix/**
- [8] Ergotimer **http://www.tropsoft.com/ergotimer/**
- [9] RSIGuard **http://www.rsiguard.com/**
- [10] WorkPace **http://www.workpace.com/**
- [11] Computer Related Repetitive Strain Injury **http://eeshop.unl.edu/rsi.html**

*Recenzent: prof. dr hab. inż. Marian Chudy Praca wpłynęła do redakcji 20.12.2004.*